# <span id="page-0-0"></span>Clientes REST/ROA en JavaScript

#### Escuela Técnica Superior de Ingeniería de Telecomunicación Universidad Rey Juan Carlos

gsyc-profes (arroba) gsyc.urjc.es

Junio de 2022

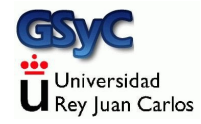

©2022 GSyC Algunos derechos reservados. Este trabajo se distribuye bajo la licencia

Creative Commons Attribution Share-Alike 4.0

<span id="page-2-0"></span>Hasta ahora hemos visto

- Cómo ejecutar programas JavaScript dentro del navegador
- Cómo servir programas y ficheros con interface REST/ROA en el servidor, usando Express.js

A continuación, veremos cómo programar un cliente REST/ROA en JavaScript dentro del navegador. Lo probaremos con un servidor en Express.js

## Same-origin policy

Same-origin policy es una norma que aparece en Netscape 2 (año 1995), que se ha convertido en un estándar. Consiste en que el código JavaScript solo puede acceder a datos que provengan del mismo origen desde el que se ha cargado el script

• Se entiende por *origen* el mismo protocolo, máquina y puerto Ejemplo

- El usuario accede a una página web en *molamazo.com*,
- Esta página web puede tener código JavaScript que acceda a datos que estén en *molamazo.com*, pero solamente en este sitio
- No puede acceder a datos en bancofuenla.es
	- De lo contrario, una vez que el usuario se autentica en bancofuenla con una página de bancofuenla, un script malicioso en molamazo podría acceder a información sensible en bancofuenla

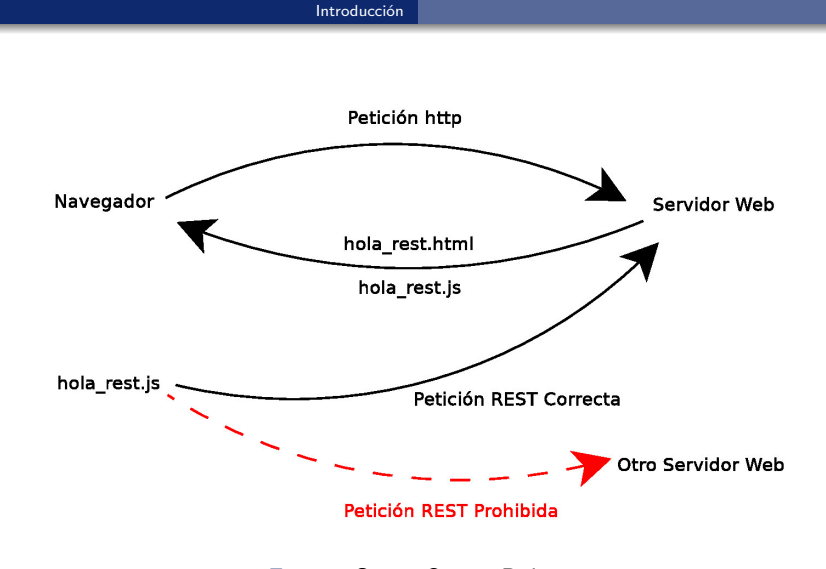

Figura: Same-Origin Policy

En ocasiones la same-origin policy resulta demasiado estricta y se requieren de técnicas que permitan, con el control adecuado, que un cliente haga peticiones a ciertos *orígenes* distintos

- JSONP (JSON with padding, JSON con relleno). Protocolo del año 2005. Obsoleto
- CORS. (Cross-Origin Resource Sharing). Protocolo desarrollado en 2004 y aceptado por el W3C en 2014

Aquí no lo veremos cómo aplicarlos, así que nuestros clientes REST estarán obligados a consultar con un servidor REST en el mismo origen (lo que en general es la opción preferible, la más sencilla y segura)

En la configuración que veremos aquí como ejemplo:

- Prepararemos un servidor con Express.js para que acepte peticiones REST/ROA en el puerto 3000 de localhost
- Por tanto, por la same-origin policy, el código JavaScript donde esté el cliente de este servidor, necesariamente debe haberse servidor por el servidor web en el puerto 3000 de localhost
- Por tanto, además de configurar Express.js para aceptar peticiones REST/ROA, también debemos configurarlo para servir los ficheros HTMl y JavaScript del cliente

En los ejemplos vistos en la asignatura hasta ahora, el navegador leía los ficheros HTML y los ficheros JavaScript directamente del sistema de ficheros local (el disco duro). Pero si siguiéramos trabajando así, incumpliríamos la same-origin policy (y no funcionaría a menos que configuráramos CORS)

<span id="page-7-0"></span>El uso de *promesas* es una técnica de programación concurrente disponible en lenguajes de programación como Java, JavaScript 6,  $C++$ ,  $C#$ , Scala y muchos otros

- Una promesa es un objeto que inicialmente no tiene valor, pero que transcurrido algún tiempo, si todo va bien tendrá valor. O si no, lanzará una excepción
- En ECMAScript 2017 están disponible mediante las palabras reservadas *async await* (aunque hay otra sintaxis un poco más farragosas y antiguas)

Para extraer el valor de una promesa, anteponemos el operador await. Esto hace que la función se quede bloqueada esperando por el valor.

```
let respuesta = await fetch(url);
```
El operador await solo se puede usar en funciones que hayan sido declaradas anteponiendo la palabra reservada async. Esto hace que la función sea asíncrona. También convierte el valor devuelvo por la función en una promesa

```
async function trae_resultado (numero) {
    [...]
    let respuesta = await fetch(url);
    [.\,.]}
```
Aquí usaramos las promesas en la función  $fetch()$  que sirve para que un programa en JavaScript haga una petición HTTP, típicamente una petición REST/ROA

- $\bullet$  A la función *fetch()* le pasamos una URL como argumento y devuelve una promesa con el resultado de la petición.
- Ese resultado es un objeto Response que contiene la respuesta HTTP en bruto, normalmente al programador lo que le interesará es el contenido en json. Para ello, el objeto Response dispone el método json $($ ) que devuelve una segunda promesa, con el objeto json.

#### [Promesas](#page-7-0)

```
async function trae_resultado (numero) {
  let dir_base = "http://localhost:3000/"
  let recurso = "api/dobla/";
  let url = dir_base + recurso + numero;
  \text{console.log("url: " + url)};
  let respuesta = await fetch(url);
  console.log("respuesta: " + respuesta);
  let respuesta_json = await respuesta.json();
  console.log("Respuesta_json: "+ respuesta_json);
 return respuesta_json;
}
```
- Si olvidamos el *await*, al trazar el valor, veremos que no contiene el json que esperaríamos, sino un objeto *promise*
- Si olvidamos añadir async a la función que usa await, obtendremos una excepción await is only valid in async functions and the top level bodies of modules

Recuerda: añadir async convierte el valor devuelto por la función en promesa. Por tanto, para leerlo, habrá que poner a otro await, que a su vez puede requerir otro async, que requerirá otro await... así hasta la función de más alto nivel del programa

· En otras palabras: cuando una función use una promesa, es necesario que esa función sea asincrona, y también su función padre (la función que la llama) y su abuelo, bisabuelo, tatarabuelo...

#### [Promesas](#page-7-0)

```
1 "use strict"
2 async function trae_resultado (numero) {
3 let dir_base = "http://localhost:3000/"
4
5 let recurso = "api/dobla/";
6 let url = dir_base + recurso + numero;
7
8 let respuesta = await fetch(url);
9 let respuesta_json = await respuesta.json();
10 return respuesta_json;
11
12 async function manej_boton01(event) {
13 //N´umero entero aleatorio entre 0 y 99
14 let numero = Math.floor(100 * Math.random());
15
16 span01.textContent = numero;
17 span02.textContent = await trae resultado(numero);
18 }
19
20 let boton01 = document.querySelector("#boton01");
21 boton01.addEventListener("click", manej_boton01);
```
#### [Promesas](#page-7-0)

- $\bullet$  Línea 8. Como fetch() devuelve una promesa, hay que anteponer await
- $\bullet$  Línea 9. Como json() devuelve una promesa, hay que anteponer await
- Línea 2. Como en las líneas 8 y 9 hay un await, hay que anteponer async. Esto provoca que trae resultado devuelva una promesa
- Línea 17. Como *trae resultado* devuelve una promesa, hay que anteponer await
- Línea 12. Como en la línea 17 hay un await, hay que anteponer async

La función *manej boton01* ya es de nivel global, no es necesario nigún *await* más (no se usa al registrar el manejador con addEventListener pero que esto no lee el valor devuelto por la función, solo lo vincula con el evento)

## <span id="page-14-0"></span>Ejemplo completo: doble de un número

En este ejemplo, tenemos un servidor REST/ROA que recibirá como parámetro un número y devolverá el doble de ese número

- **•** Dirección base: http://localhost:3000
- **a** Recurso: /api/dobla/
- **•** Parámetro: num
- URL Completa: http://localhost:3000/api/dobla/:num

### Ficheros requeridos

Necesitamos los siguientes ficheros:

- dobla client.html Página web con el cliente
- dobla\_client.js Código JavaScript del cliente
- dobla\_server.js

Script que configura Express para servir tanto las peticiones REST como los ficheros del cliente

http://localhost:3000/api/dobla/:num http://localhost:3000/dobla\_client.html http://localhost:3000/js/dobla\_client.js Para probarlo en tu ordenador tendrás que:

- 1) Crear el directorio raiz para Express ˜/www/site01/
- 2) Copiar dobla\_client.html a ˜/www/site01/ dobla\_client.js a ˜/www/site01/js
- 3) Lanzar Express. is con el fichero de configuración node dobla\_server.js
- 4) Comprobar que el servidor atiende a las peticiones REST, pidiendo con tu navegador una página como p.e. http://localhost:3000/api/dobla/10
- 5) (opcional) Comprobar que Express sirve el código JavaScript, solicitando con el navegador la página http://localhost:3000/js/dobla\_client.js
- 6) Comprobar que Express sirve la p´agina web y que esta funciona correctamente http://localhost:3000/dobla\_client.html

## dobla client.html

```
<!DOCTYPE html>
<html lang="es-ES">
```

```
<head>
```

```
<meta charset="utf-8">
  <title>C´omo enviar peticiones REST</title>
</head>
```

```
<body>
 <button id="boton01">Enviar un valor </button>
 <br>
 Valor enviado: <span id="span01"></span>
 <br>
 Valor recibido: <span id="span02"></span>
```

```
<script src="js/dobla_client.js">
  </script>
</body>
```
</**html**>

[http://ortuno.es/dobla\\_client.html](http://ortuno.es/dobla_client.html)

#### dobla client.js

```
"use strict"
async function trae_resultado (numero) {
 let dir_base = "http://localhost:3000/"
 let recurso = "api/dobla/";
 let url = dir_base + recurso + numero;
  \cosh\theta.log("url: " + url);
 let respuesta = await fetch(url);
 console.log("respuesta: " + respuesta);
  let respuesta_json = await respuesta.json();
  console.log("Respuesta_json: "+ respuesta_json);
 return respuesta_json;
}
```

```
async function manej_boton01(event) {
 //N´umero entero aleatorio entre 0 y 99
 let numero = Math.floor(100 * Math.random());
  span01.textContent = numero;
 span02.textContent = await trae_resultado(numero);
}
let boton01 = document.querySelector("#boton01");
boton01.addEventListener("click", manej_boton01);
```
[http://ortuno.es/js/dobla\\_client.js.html](http://ortuno.es/js/dobla_client.js.html)

Atención en la construcción del path:

Si lo generamos concatenando cadenas, hay que tener cuidado de que separando dirección base, recurso y argumentos haya exactamente una barra Es muy fácil cometer errores como

http://localhost:3000/api/dobla//:num

o

http://localhost:3000api/dobla/:num

Para evitarlos, en vez de concatenar las cadenas, podemos usar el método path.join() que se encarga de unir los fragmentos de URL, garantizado que haya una barra y solo una barra

path.join( dir base, recurso, num );

### dobla server.js

```
const express = require('express');
const app = express();
const puerto = process.env.PORT || 3000;
app.use(express.json());
// middleware necesario para procesar las peticiones
// POST que incluyan un cuerpo json
// Direccionamiento est´atico:
const path = require('path');
// Importamos el m´odulo path
dir_raiz = path.join( process.env.HOME, "www/site01");
// Construye ˜/www/site01
app.use(express.static(dir_raiz))
// Sirve todos los ficheros del directorio raiz
```

```
// Direccionamiento para GET
app.get('/api/dobla):num', (req, res) \Rightarrow \{let num = req.params.num;
  doblado = num * 2;
  // Normalmente aqu´ı ir´ıa llamada a funci´on en otro fichero
  console.log("El cliente envía " + num);console.log("La respuesta es " + doblado);
  doblado_json = JSON.stringify(doblado);
  res.json(doblado_json);
})
```

```
// Error 404
app.use((\text{req}, \text{res}) => {
  res.type('text/plain');
 res.status(404);
 res.send('404 - Dirección no encontrada');
})
// Error 500
app.use((err, req, res, next) => {
  console.error(err.message);
  res.type('text/plain');
  res.status(500);
 res.send('500 - Error en el servidor');
})
app.listen(puerto, () => console.log(
  `Express iniciado en http://localhost:${puerto}\n` +
  `Ctrl-C para finalizar.`));
```
[http://ortuno.es/dobla\\_server.js.html](http://ortuno.es/dobla_server.js.html)

## <span id="page-25-0"></span>Captura del Status Code

Para leer el status code en el cliente, solo tenemos que leer la propiedad status del objeto promesa con la respuesta

• Si el código no es 200, significa que ha habido problemas y por tanto no podemos extraer ningún objeto json

```
async function trae_resultado (numero) {
  [... obtiene la URL ...]
 let respuesta_bruto = await fetch(url);
 let respuesta; // Valor que devolverá esta función
 if (respuesta bruto.status === 200) {
   respuesta = await respuesta_bruto.jpg;console.log("Respuesta correcta: "+ respuesta);
 else {
   respuesta = "Error " + respuesta_bruto.status;
   console.log(respuesta);}
 }
 return respuesta;
}
```